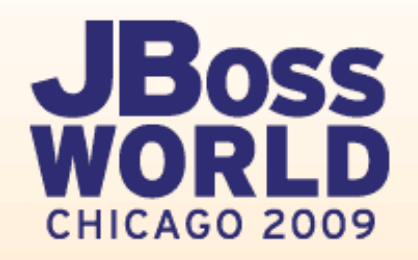

# **Getting BIRT-y with JBoss**

Virgil DodsonEvangelist, Actuate/BIRT Exchange

Prakash AradhyaSr. Product Manager, Red Hat

September 3, 2009

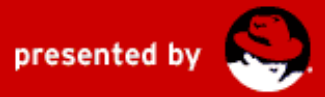

### **Agenda**

- BIRT Project and Designer Overview
- $\bullet$ Deploying BIRT Runtime to JBoss App Server
- BIRT/JBoss Tools 3.0 Integration
- Questions

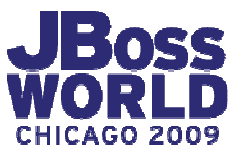

# **BIRT PROJECT AND DESIGNER OVERVIEW**

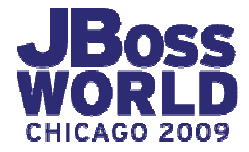

# **Business Intelligence and Reporting**

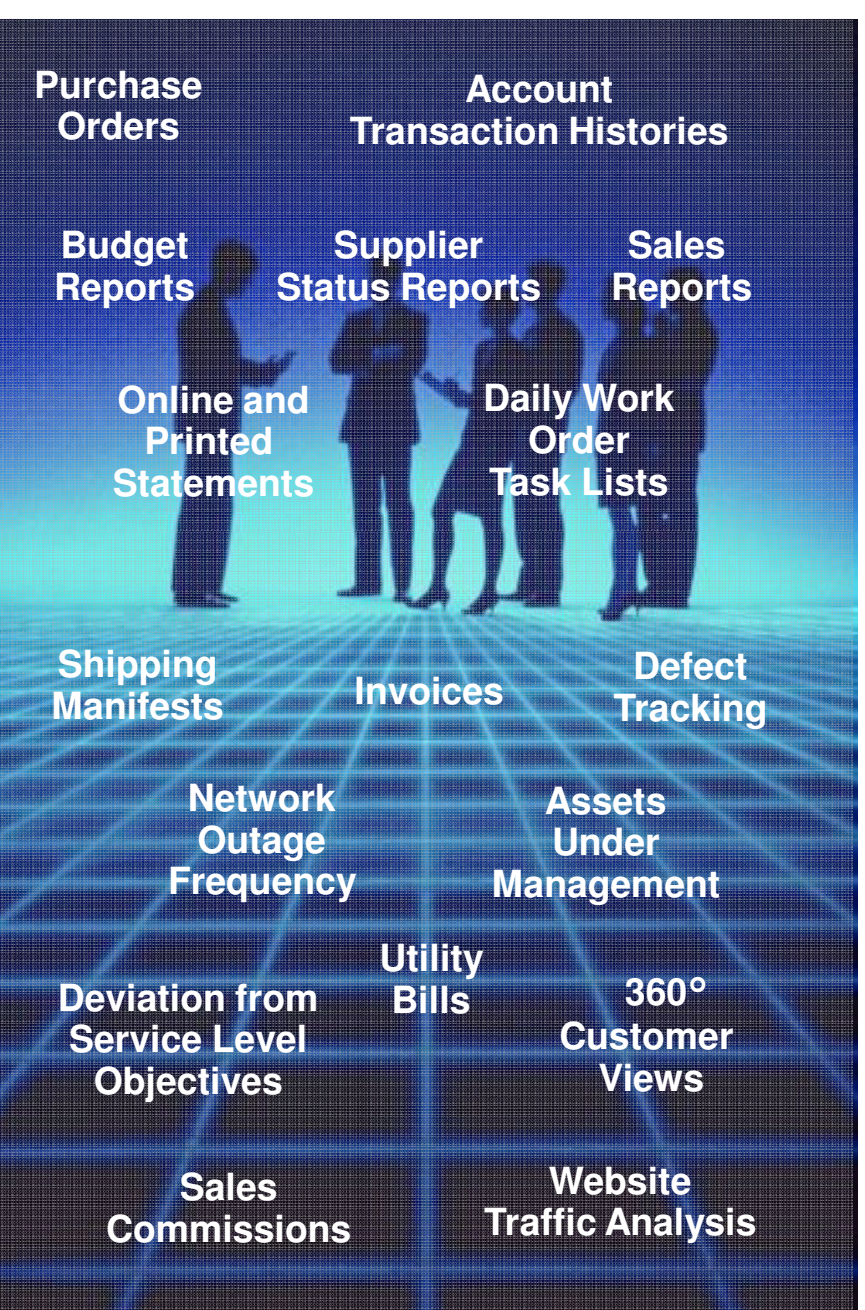

Most applications have some type of data visualization need…

And the simple problems are easy, but…

Real-world data visualization is challenging…

Gather the data

Perform calculations, sort, group, aggregate, total…

Present information professionally

…and meeting user demand is crucial to the success of an application

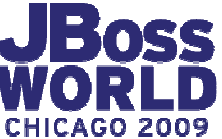

### **Traditional Approaches to the Problem**

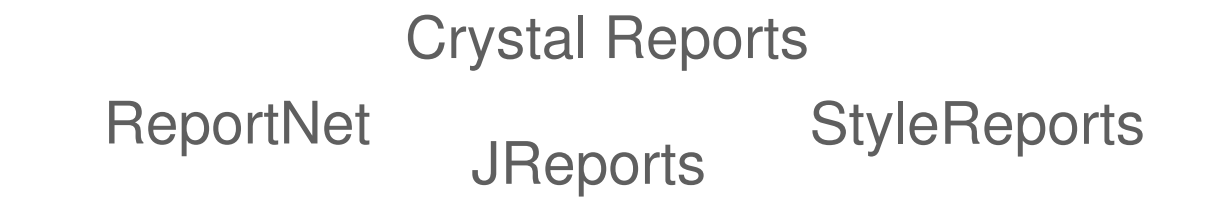

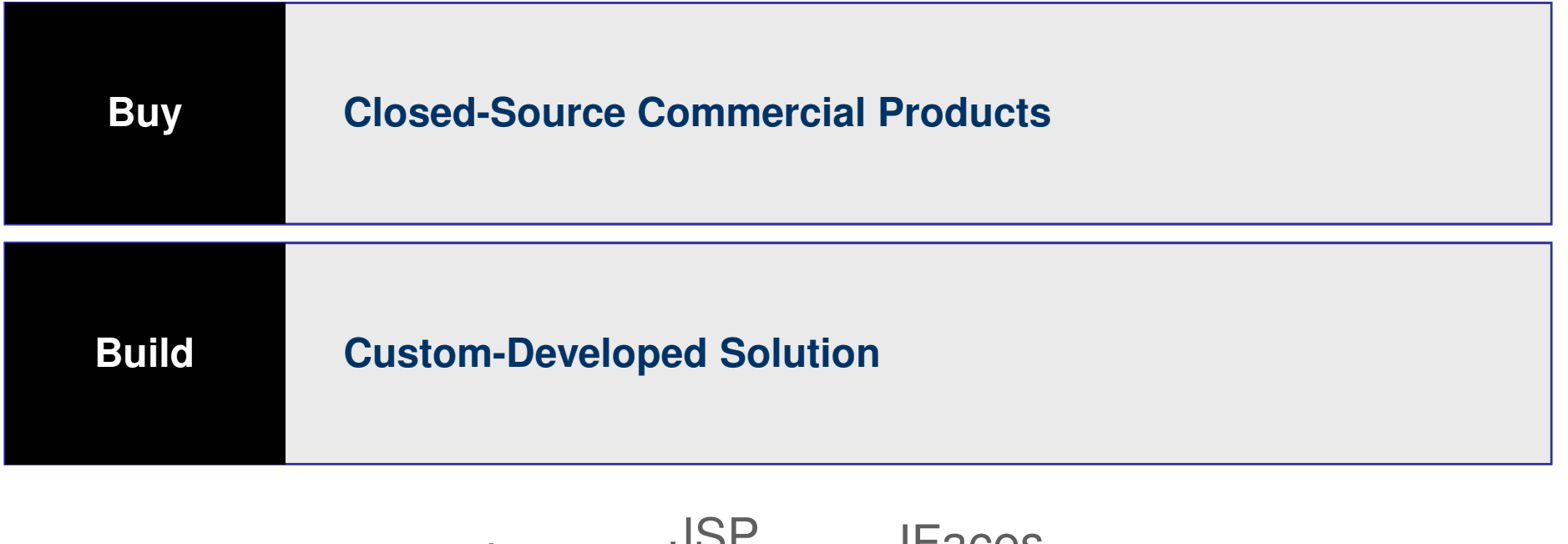

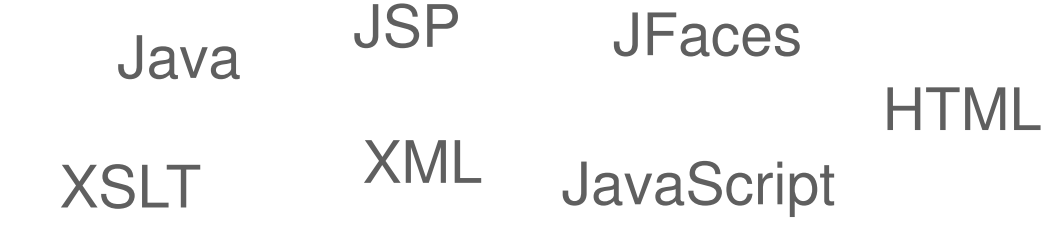

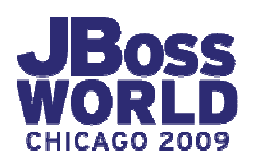

### **Open Source Creates New Choices**

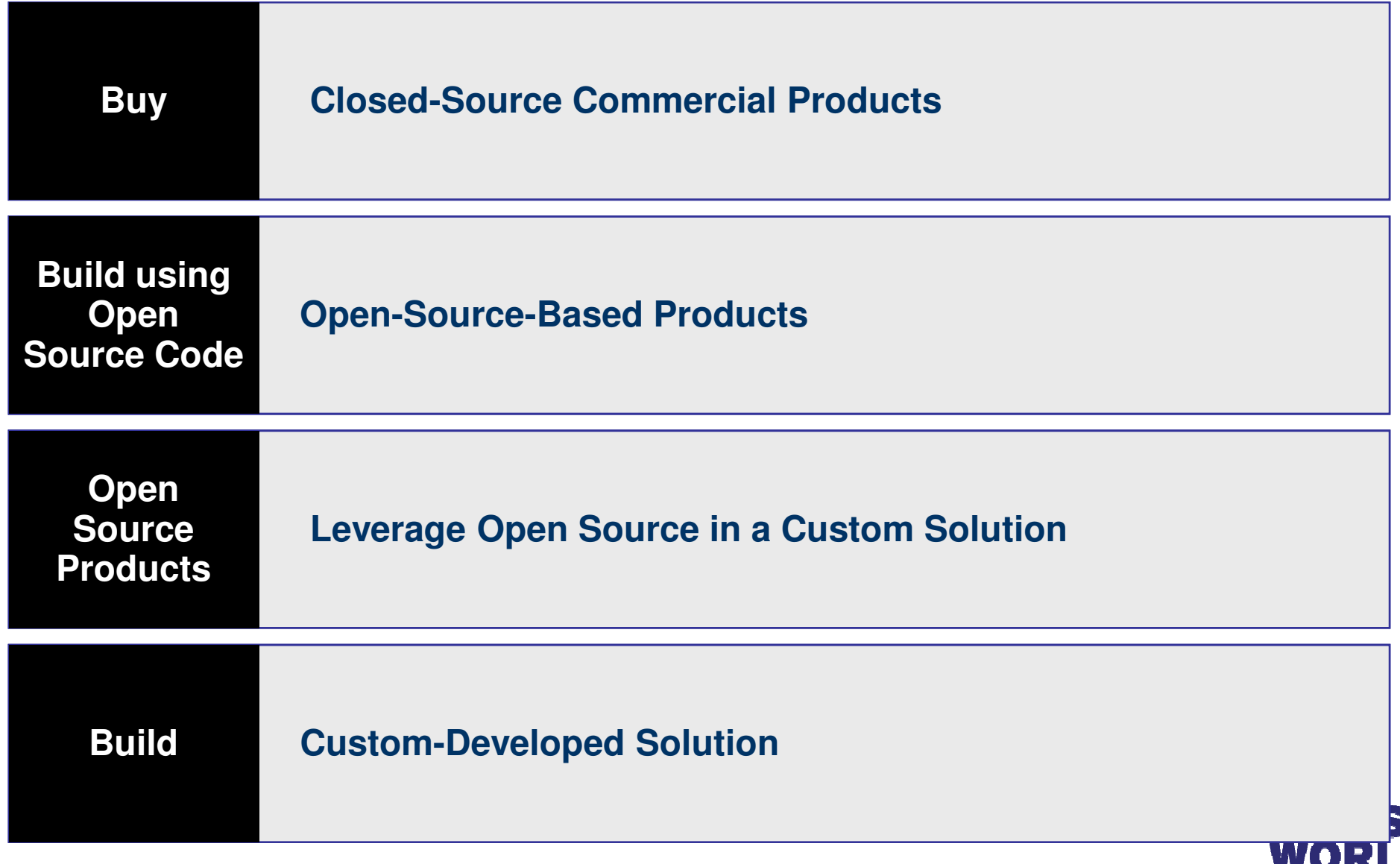

CHICAGO 2009

### **Business Intelligence and ntelligence Reporting Tools**

### **A New Generation of Reporting and Data Visualization Technology**

- Makes all report development easy
- Modern, web-page design metaphor
- Open and standards-based
- Flexible with rich programmatic control
- Full support for libraries and reuse
- Foundation for a range of solutions

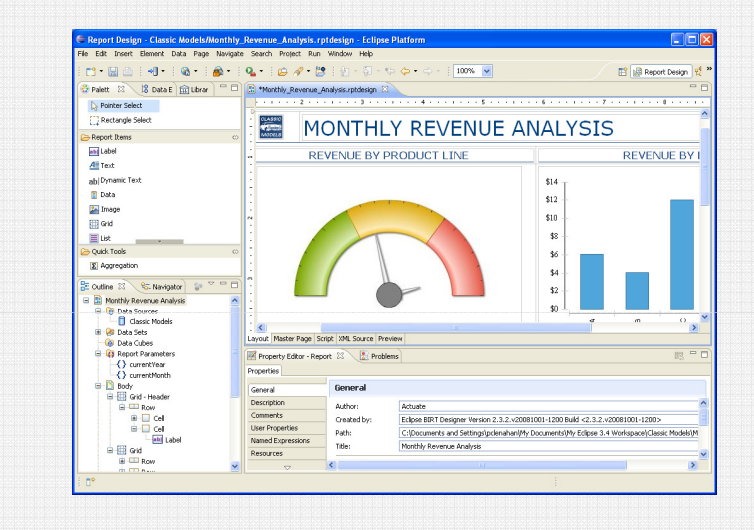

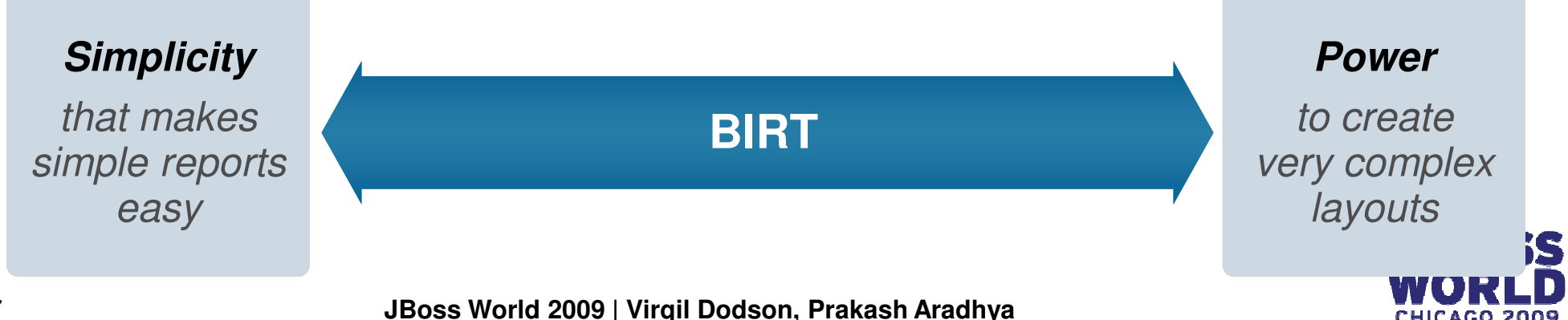

### **BIRT Release History**

### **Six Major Releases since Project Launch**

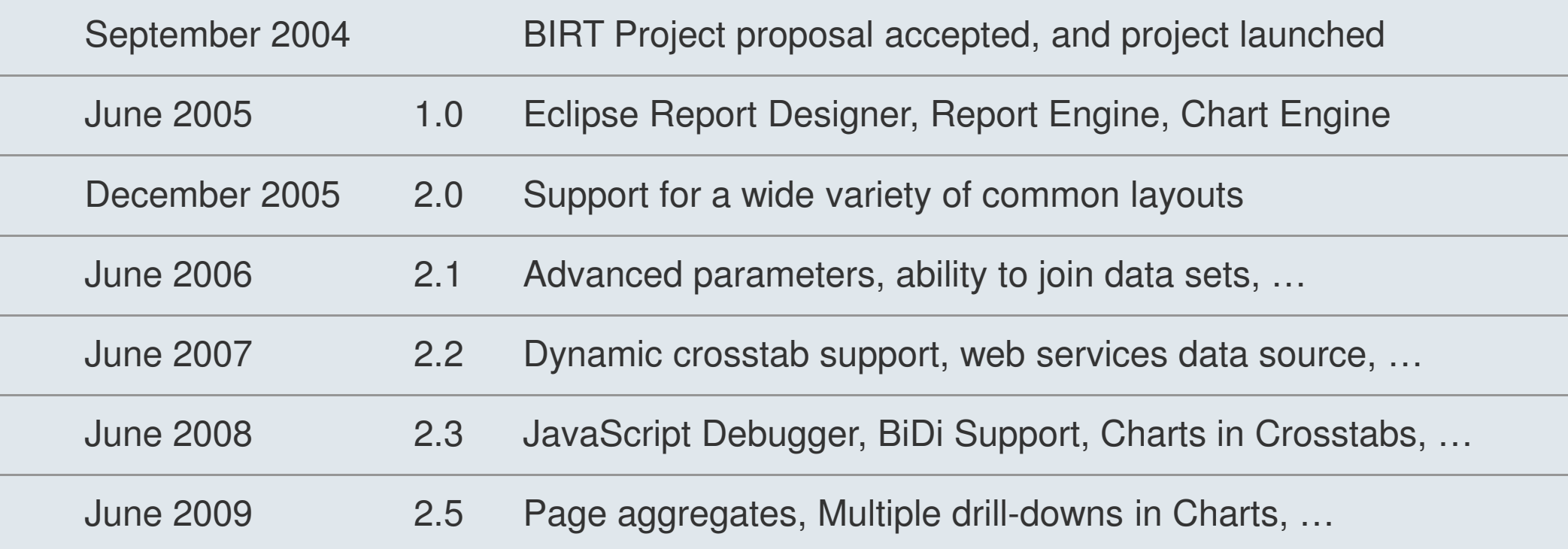

Ground-up initiative: Innovative approach to layout and designGround-up initiative: Innovative approach to layout and de<br>Enterprise-class, designed to handle real-world problems Developed in the open with community feedback at all stages

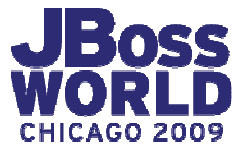

### **Getting to Know BIRT**

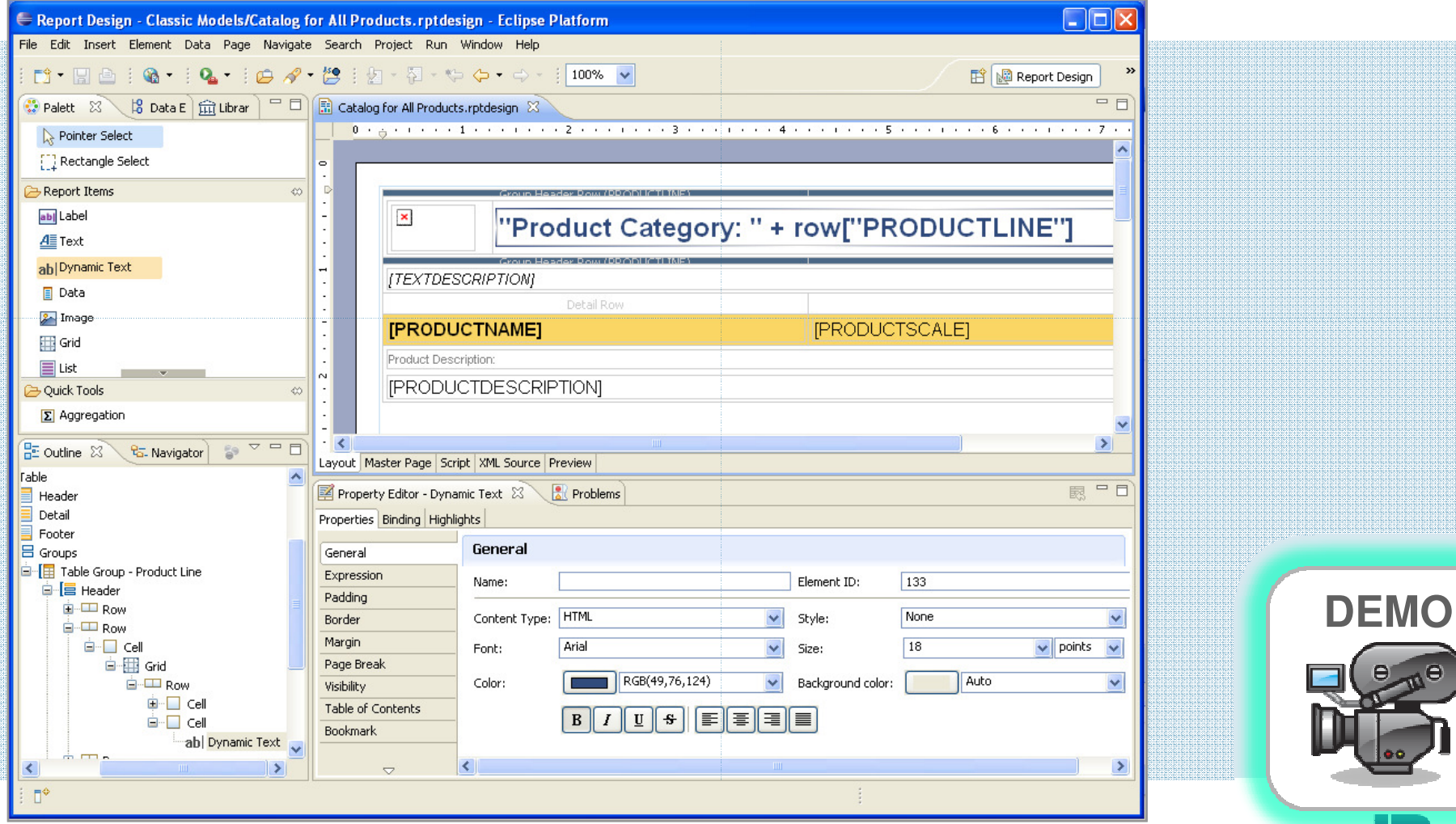

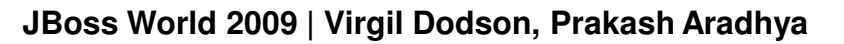

# **BIRT Example Key Capabilities**

#### **Very Simple to Very Complex Layouts**

- $\bullet$  Listings, cross-tab, dashboard, pixelperfect, charts …
- Grouping, advanced aggregations, subtotals, calculations
- Multi-section and sub-reports $\bullet$
- Conditional sections and logic
- Full programmatic control/scripting $\bullet$
- Embedded images…

#### **Comprehensive Data Access**

- SQL databases, Web Services, Flat Files<sub>n</sub> XML, scripted data sources …**Multiple Usage and Productivity Aids**
- Multiple data sources in one design…•

### **Output Formats**

- $\bullet$ HTML, PDF, Excel, Word, PowerPoint…
- •Internationalization of labels and text
- •Bi-Directional language display

#### **Re-use and Developer Productivity**

- Library support for publishing and sharing components
- Leverages common standards (SQL, HTML, JavaScript, Java, XML)
- Cascading Style Sheets
- Built-in debugger…

### **Interactivity and Linking**

- Data driven hyperlinks
- Drill-through charts and graphics…

- •Graphical layout and design
- Query & metadata editors
- Formatting Builder
- Grouping Builder
- Customizable cheat sheets and templates…

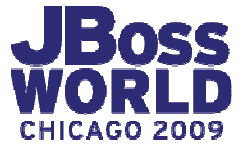

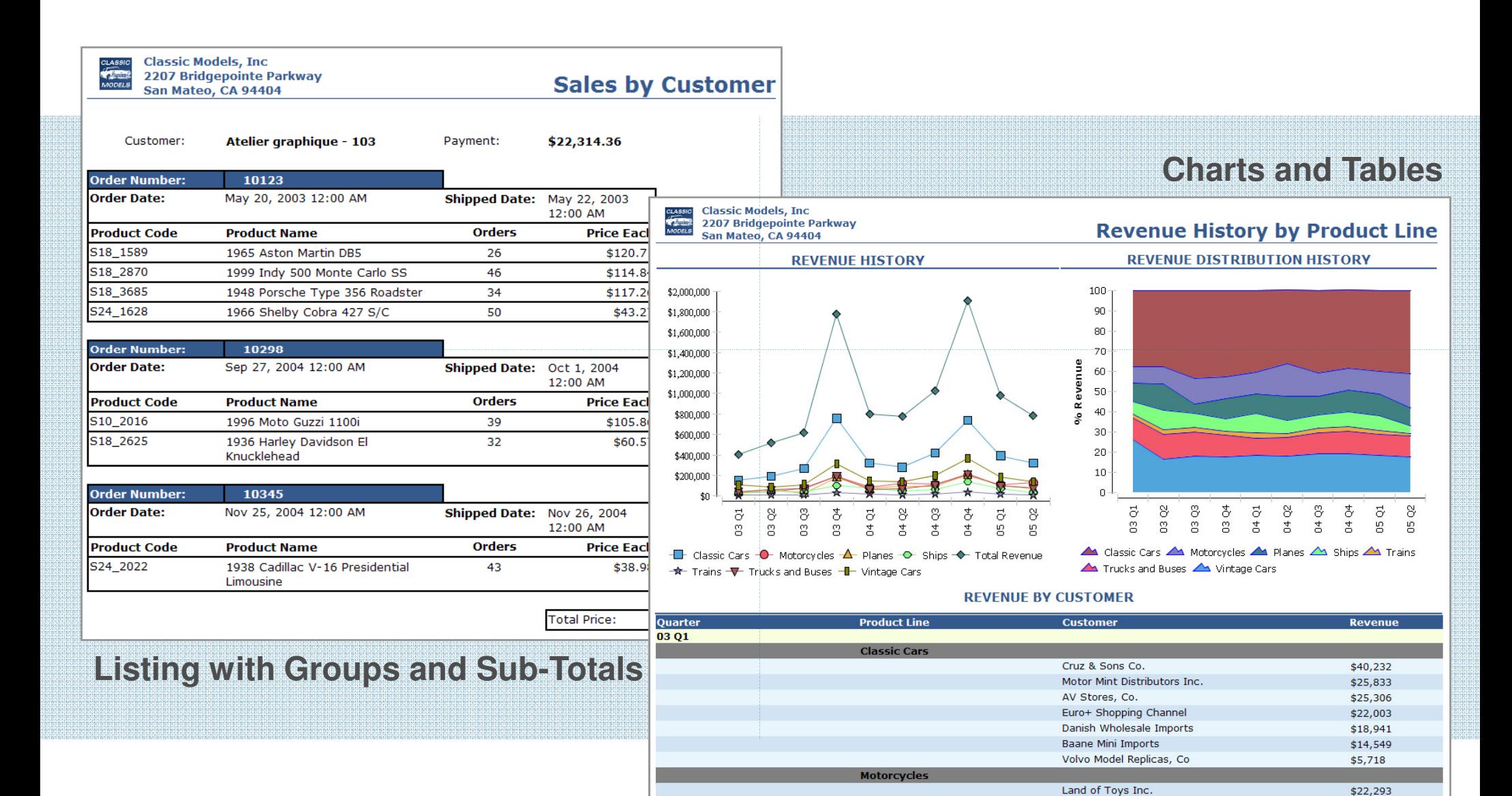

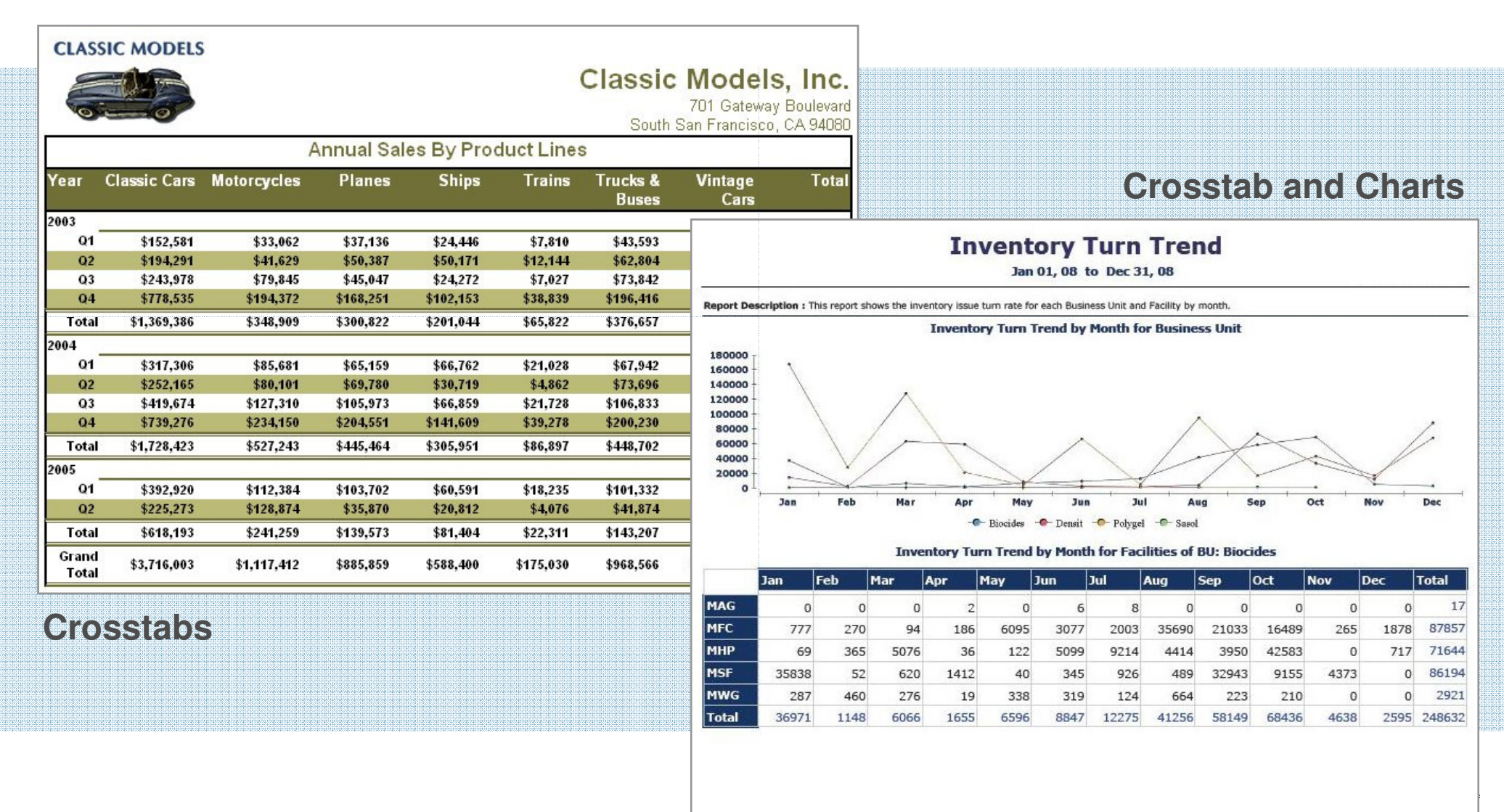

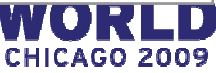

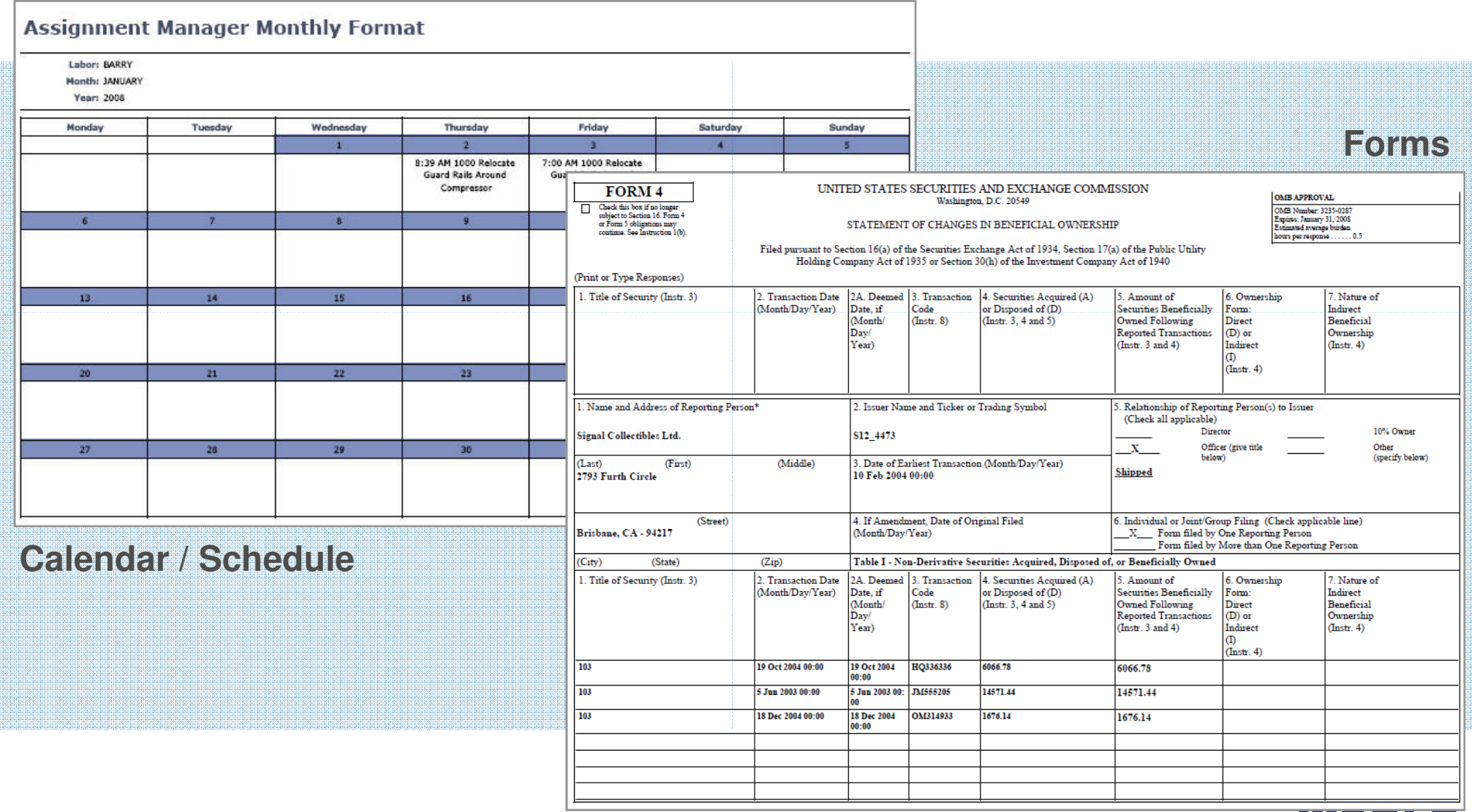

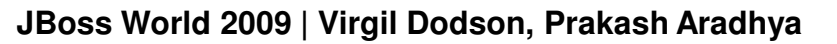

CHICAGO 2009

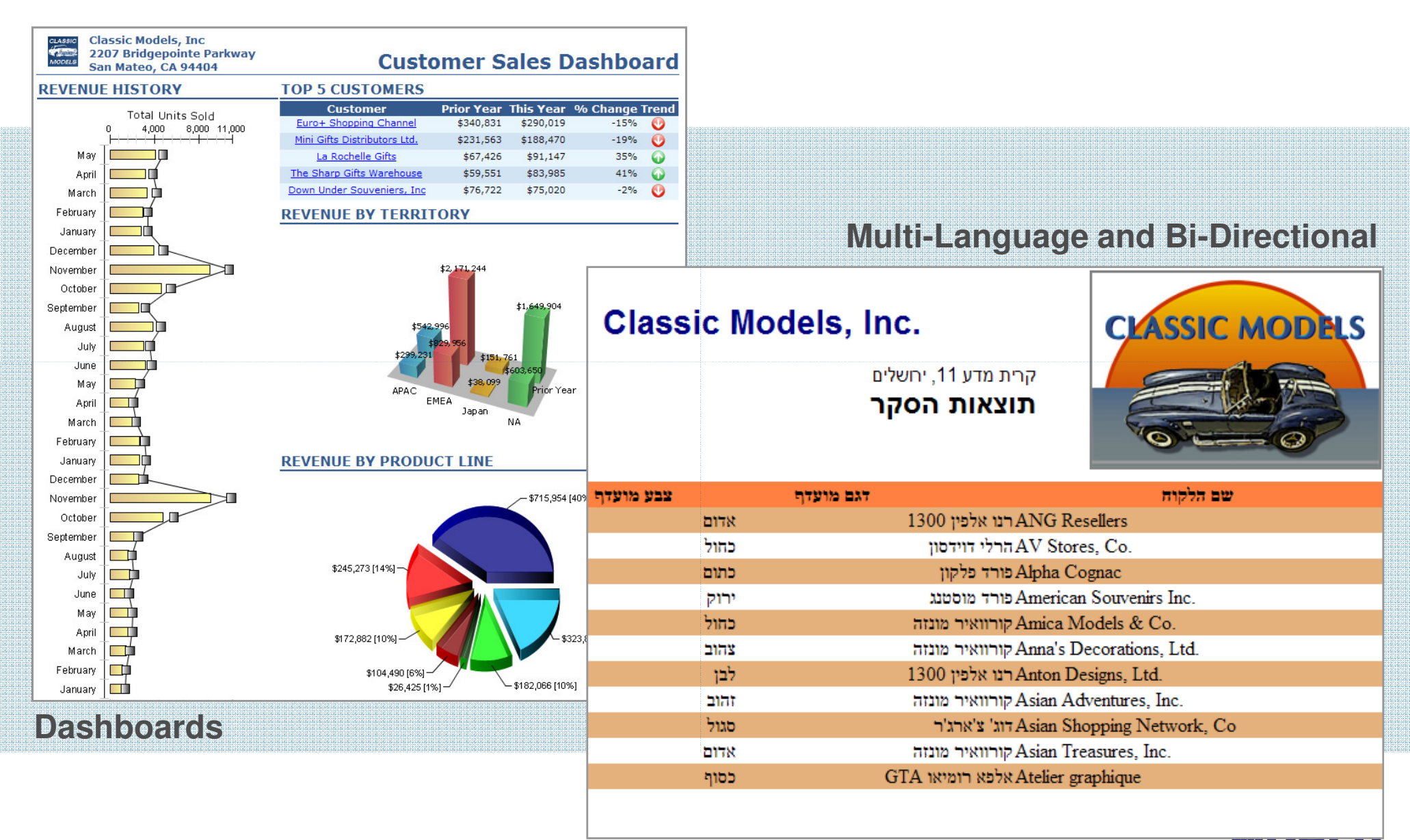

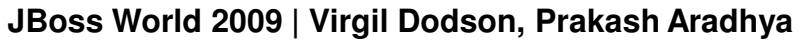

### **BIRT Chart Gallery**

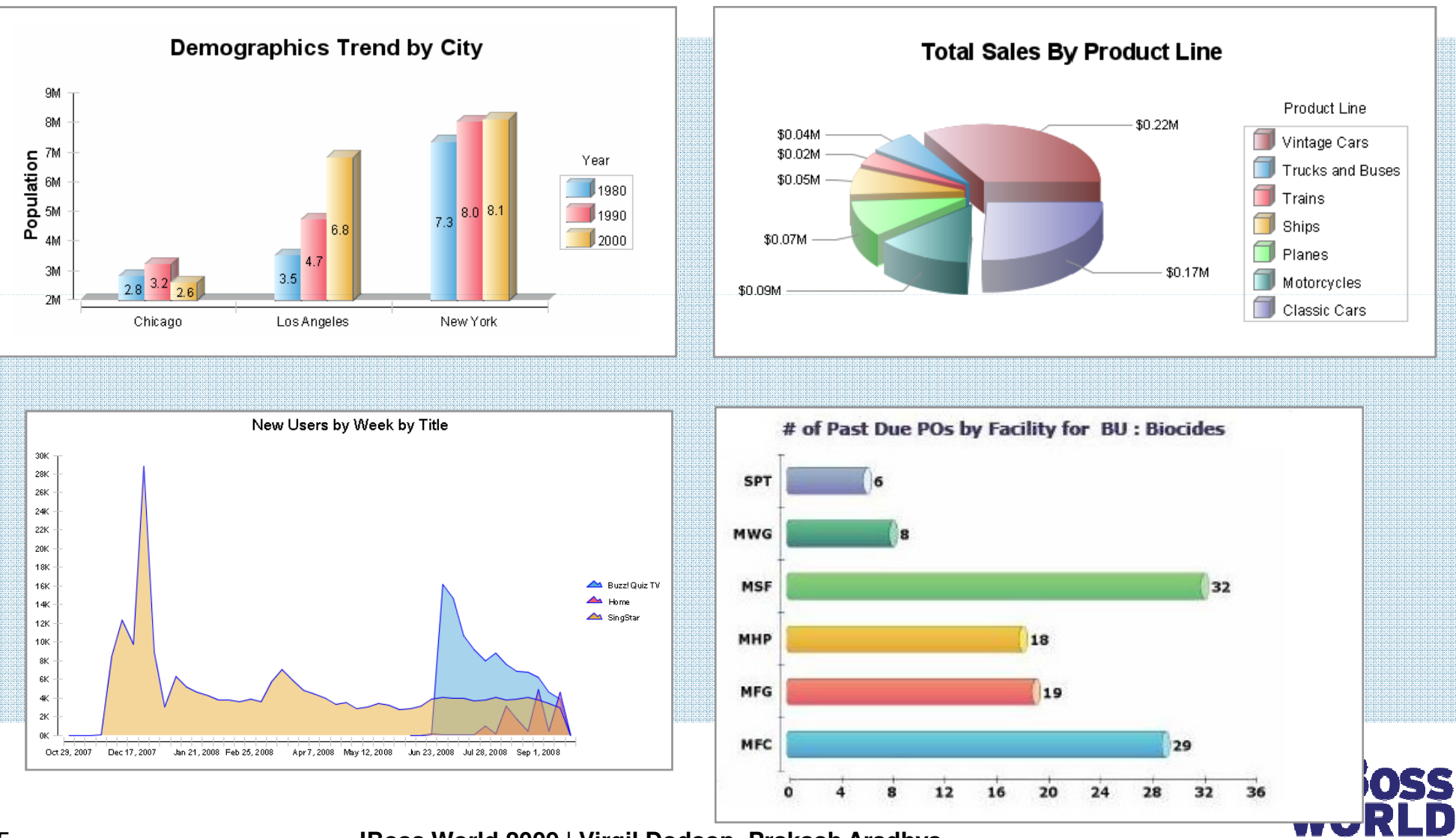

**JBoss World 2009 | Virgil Dodson, Prakash Aradhya**

**CHICAGO 2009** 

### **BIRT Chart Gallery**

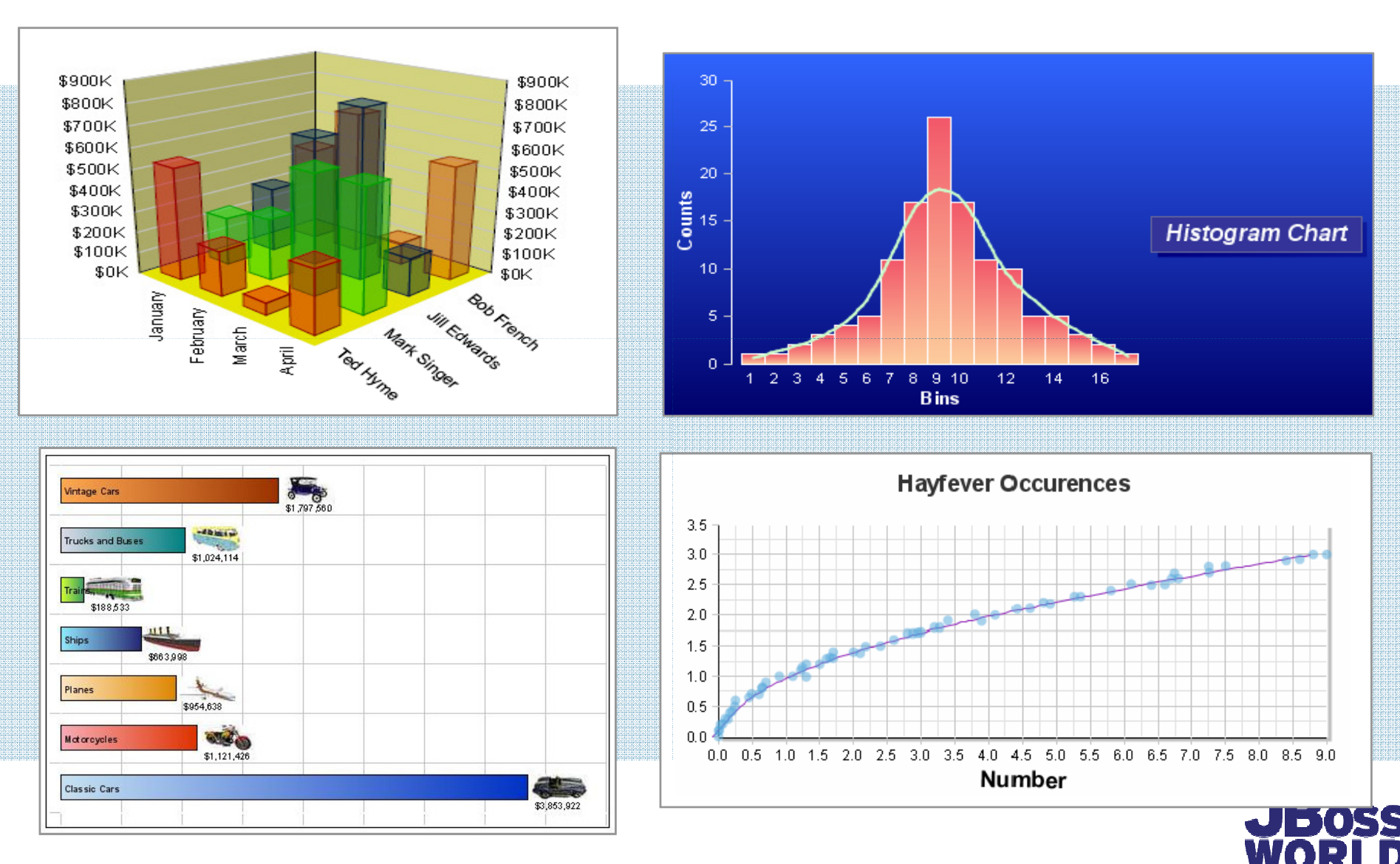

### **BIRT Chart Gallery**

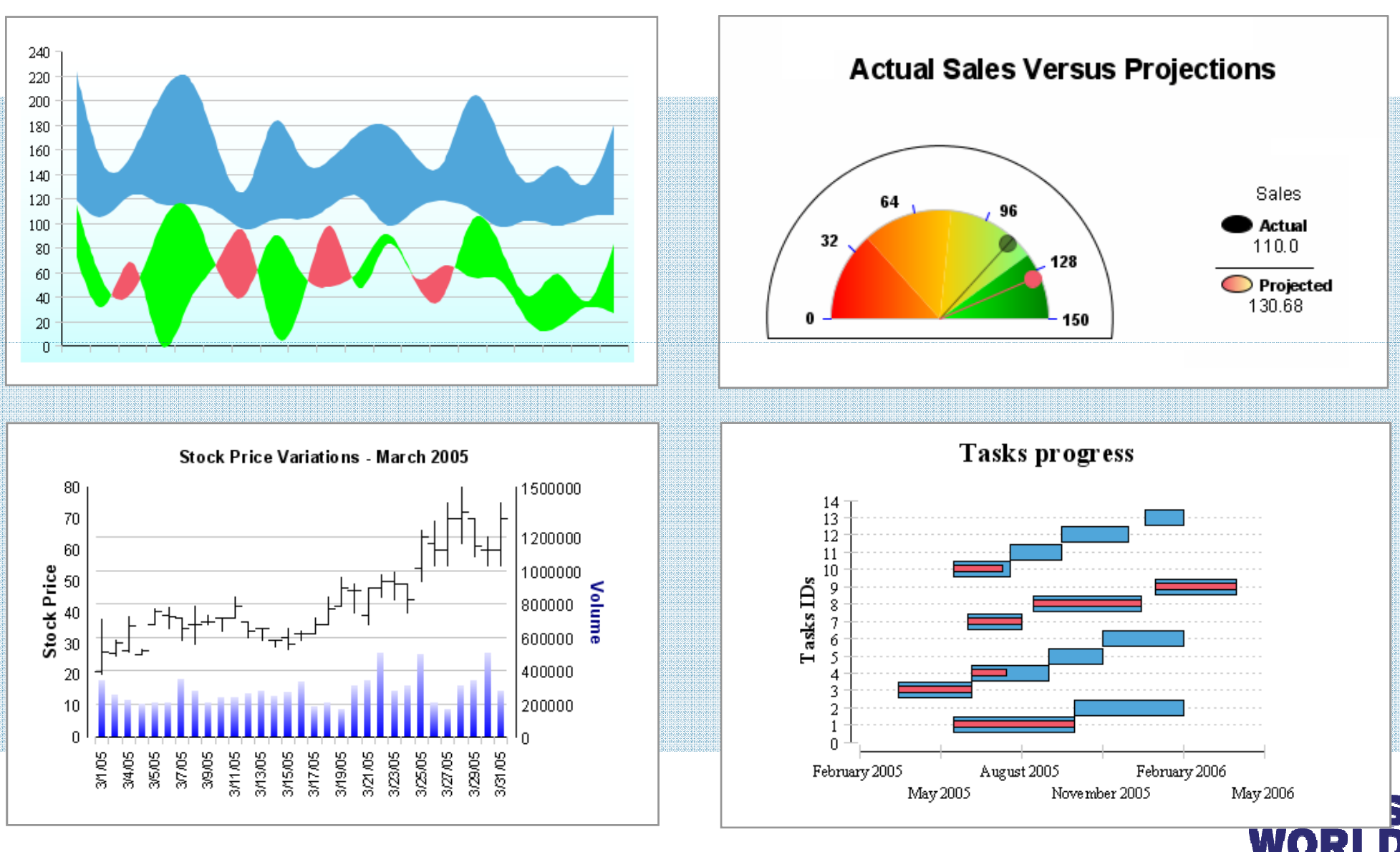

# **DEPLOYING BIRT RUNTIME TO JBOSS APPLICATION SERVER**

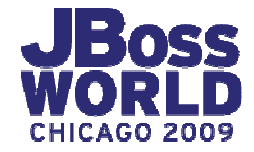

# **High-Level BIRT Architecture**

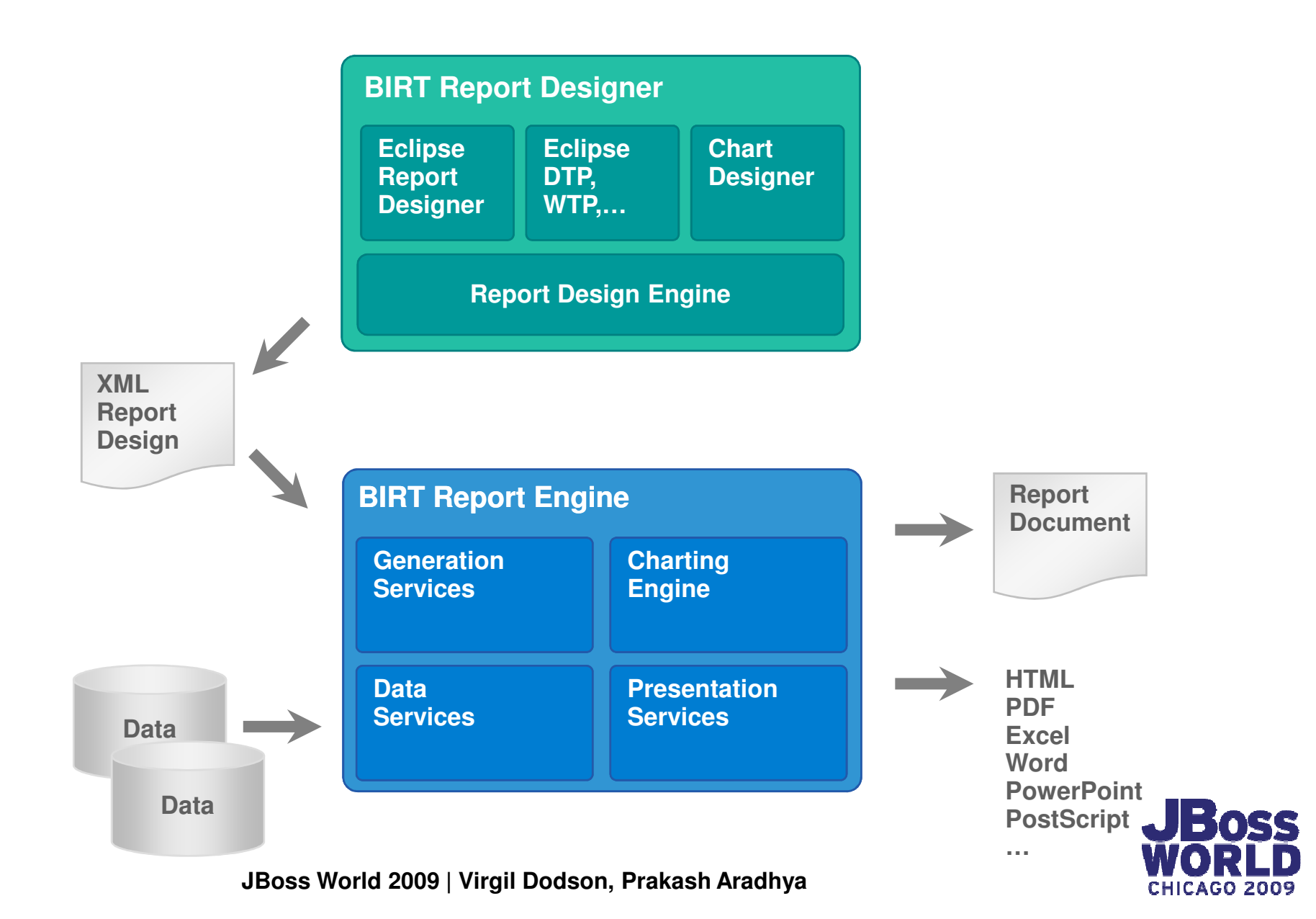

### **High Level BIRT Architecture: APIs**

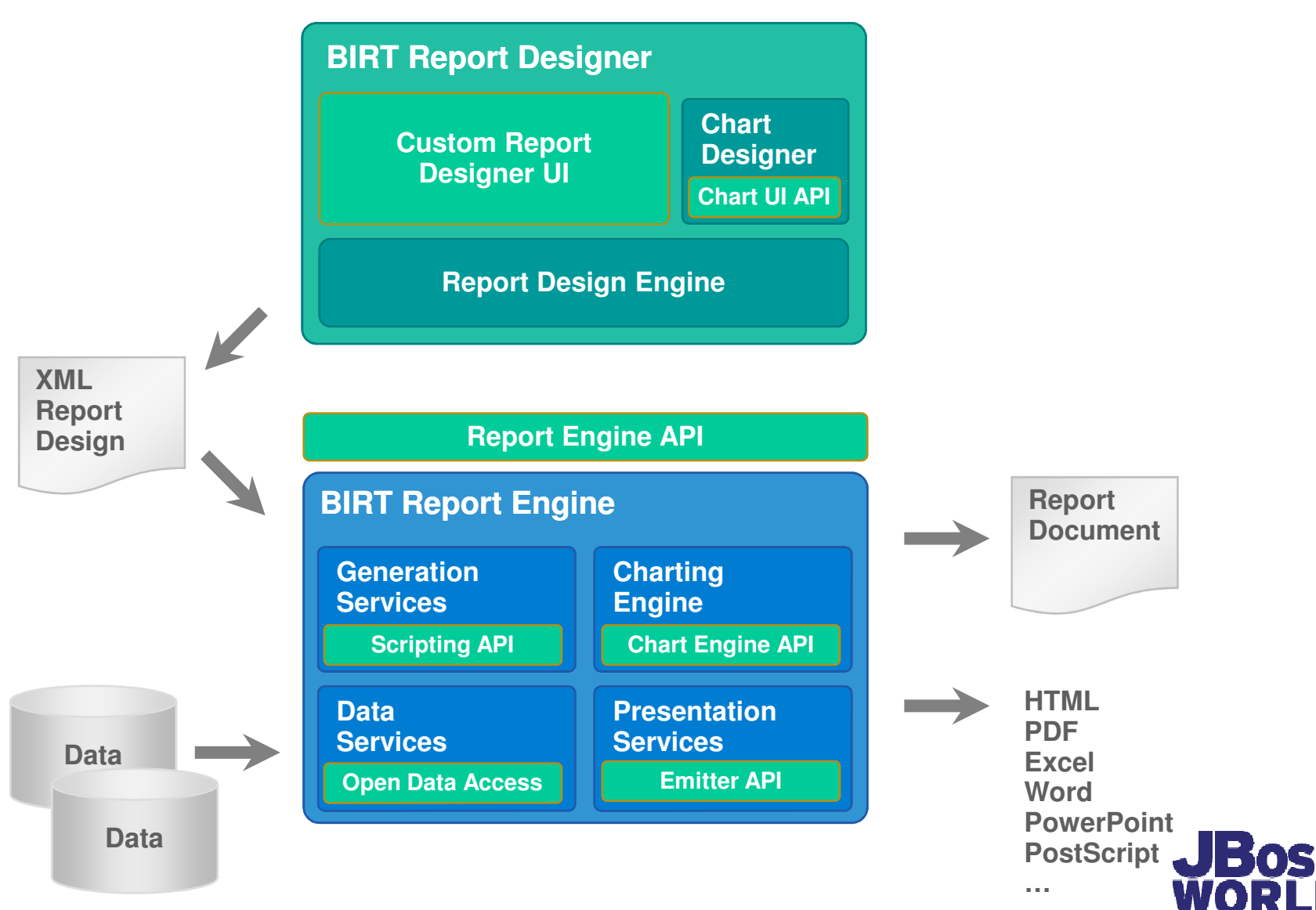

GN 2009

# **BIRT Extension Points**

### **Extensibility is a key principle of the BIRT Project**

### Data source extensibility

Application specific design-time query builders<br>Custom design-time and run-time data access Custom design-time and run-

### Custom business logic extensibility

 Incorporate complex business logic scriptingAccess existing and new Java code

### Visualization extensibility

 Build new visual data presentation 'widgets'Extend charting with new chart types; new output formats

### Rendering content for output

Target output for specific devices and formats

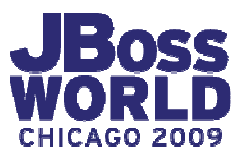

### How is BIRT Being Used?**BIRT Report Designer on Desktops**

Use **BIRT Report Designer**as a desktop reporting solution

> **BIRT Report Designer**

### **Usage Scenario**

• Desktop personal productivity tool

### **Users**

- Report developers
- Advanced business users

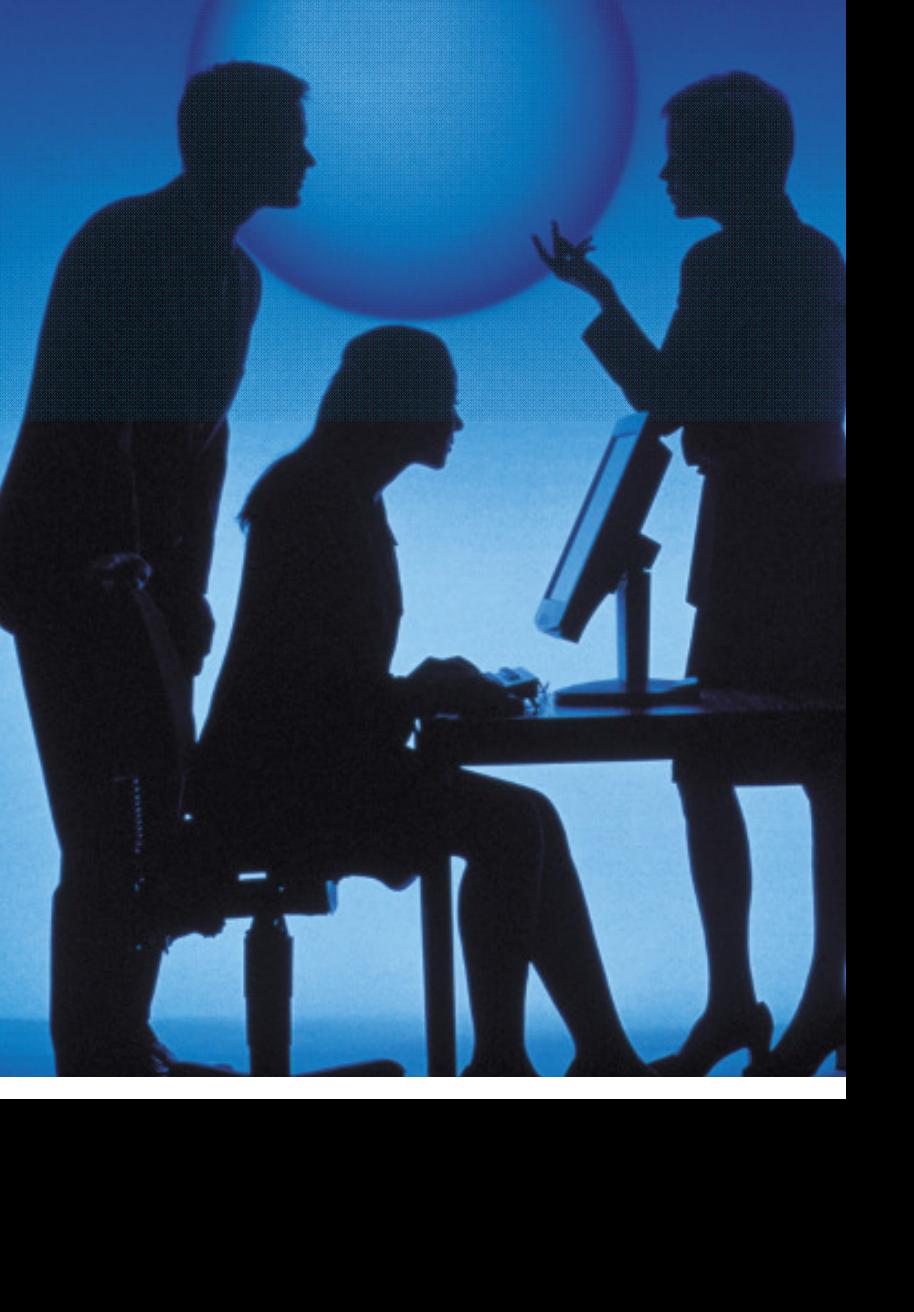

### How is BIRT Being Used?**Integrated Data Visualization**

# Integrate Open Source **BIRT Report Engine** into application

#### **Application**

Integration Code

**BIRT Engine** 

### **Usage Scenario**

 • Add reporting and data visualization to applications

### **Users**

- ISV and Enterprise Application Developers
- Java Developers, PHP Developers, …
- •Report Developers

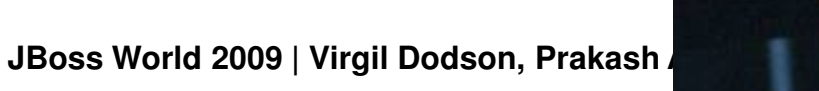

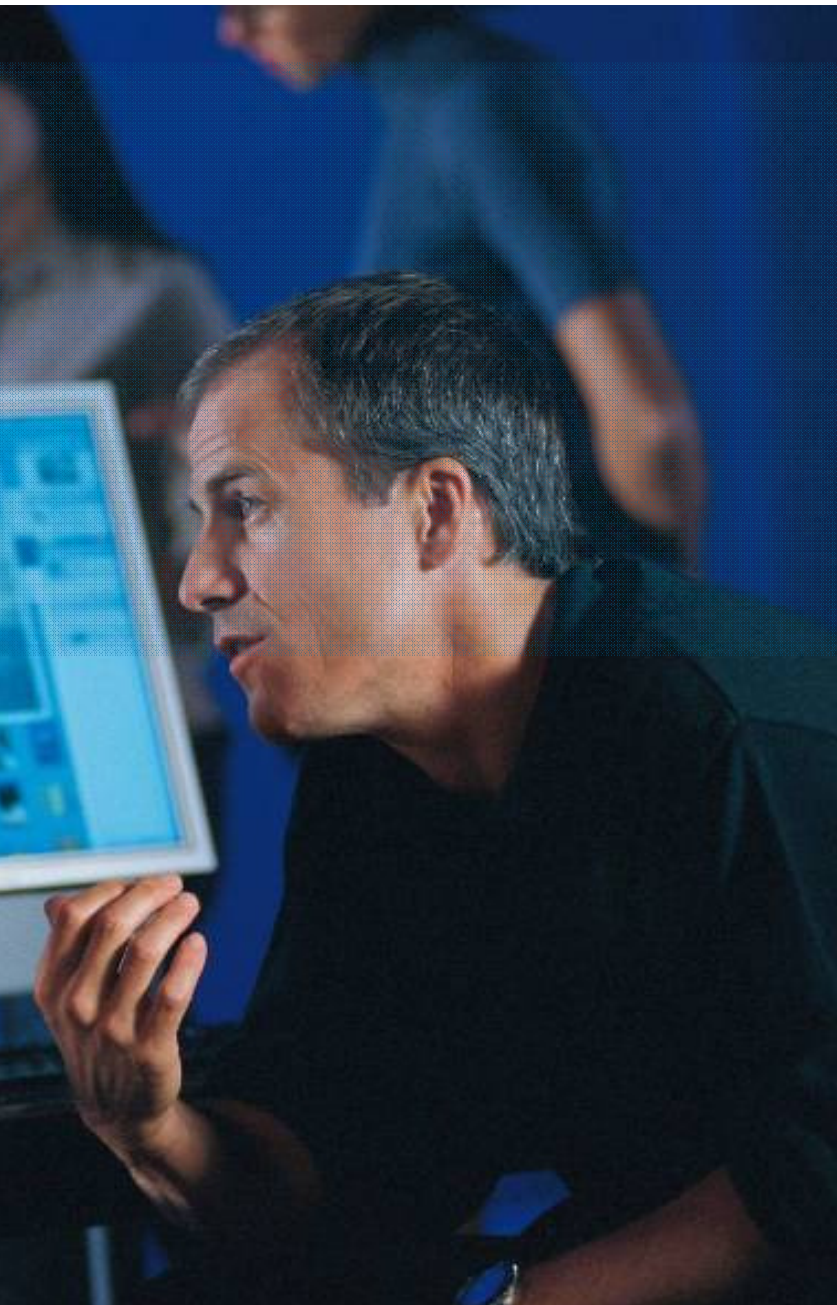

### How is BIRT Being Used?**Business Intelligence**

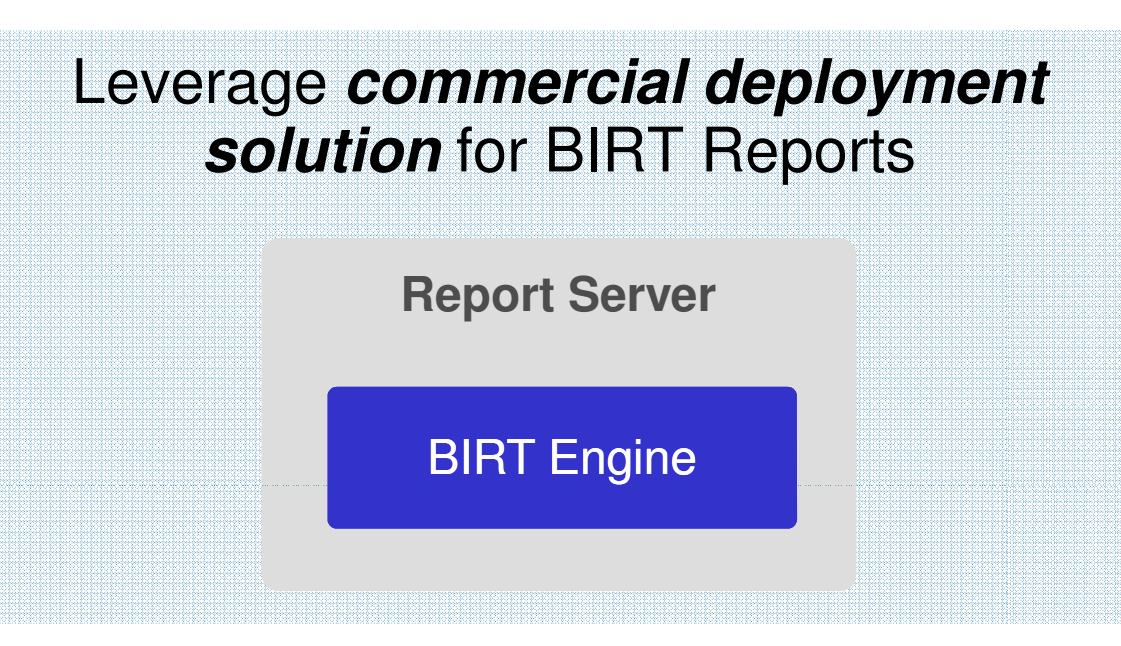

### **Usage Scenario**

- Automated report generation, distribution, …
- •Interactivity, security, …

### **Users**

- Java developers
- Report developers•
- •Business users

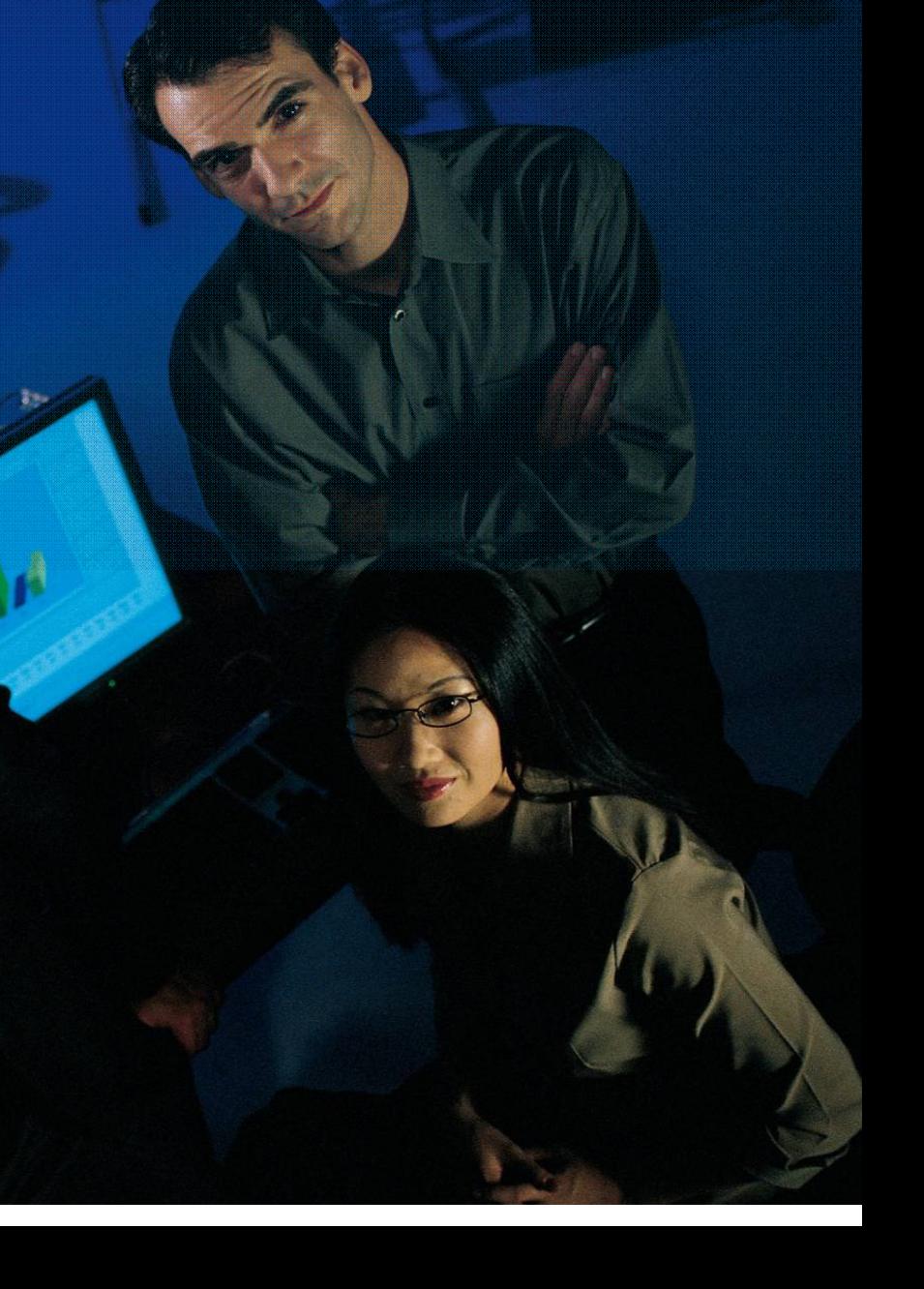

### **BIRT Runtime**

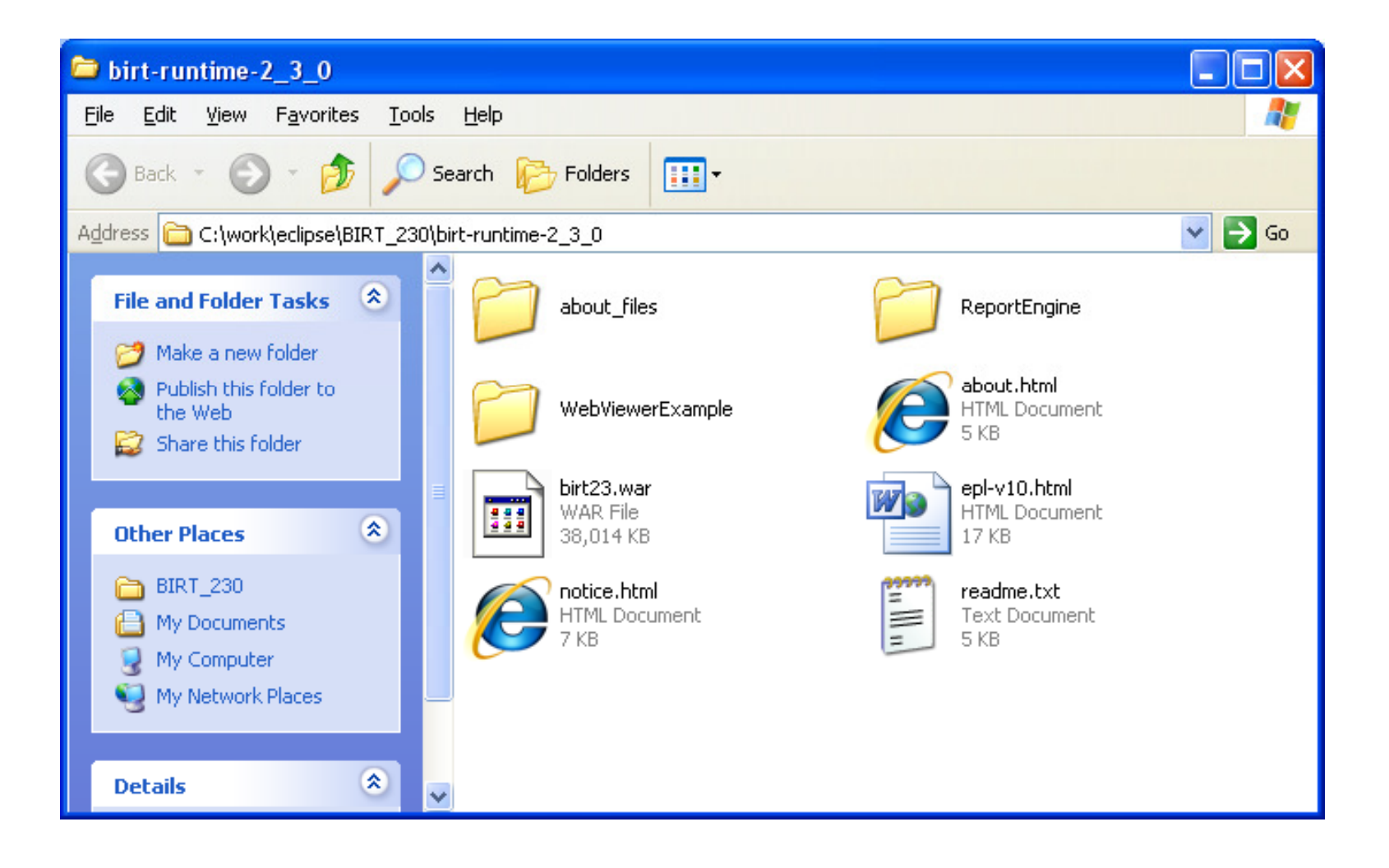

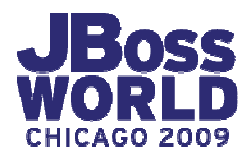

# **BIRT Report Engine**

The BIRT Report Engine allows you to write Java code to read in report designs, apply any parameters etc, and output a report.

Used in standalone Java applications

RCP applications

Batch applications

Used in web applications

Sample code at BIRT Exchange

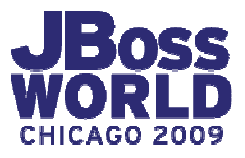

# **Report Engine API Overview**

REAPI supports the following operations:

- **Discover report parameters**
- **Get default parameter values**
- •**Generate report documents. ( (rptdocument)**
- **Generate report output (PDF, HTML, paginated HTML, DOC, XLS, PPT, Postscript)**
- **Fetch images and charts for a report**
- **Export report data as CSV**
- **Retrieve Table Of Contents, Bookmarks**

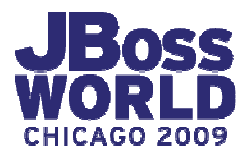

# **BIRT WebViewerExample**

The BIRT Web Viewer is an open source example web application for running and viewing BIRT reports and uses the Report Engine API

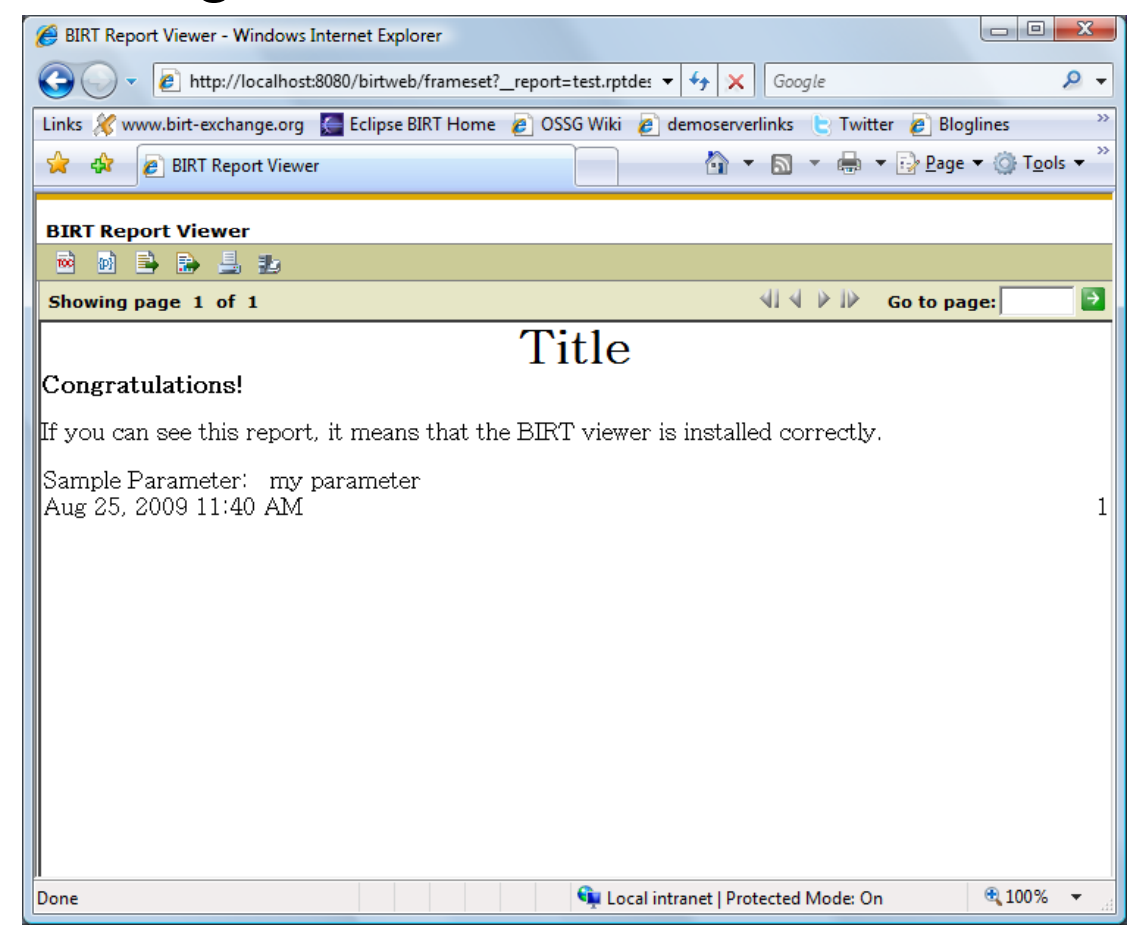

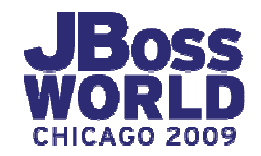

### **Deploying BIRT Viewer to JBoss Application Server**

- •Download BIRT Runtime
- •Rename WebViewerExample directory to birtweb.war
- •Copy entire directory to \server\default\deploy
- Test Viewer <u>http://localhost:8080/birtweb</u>

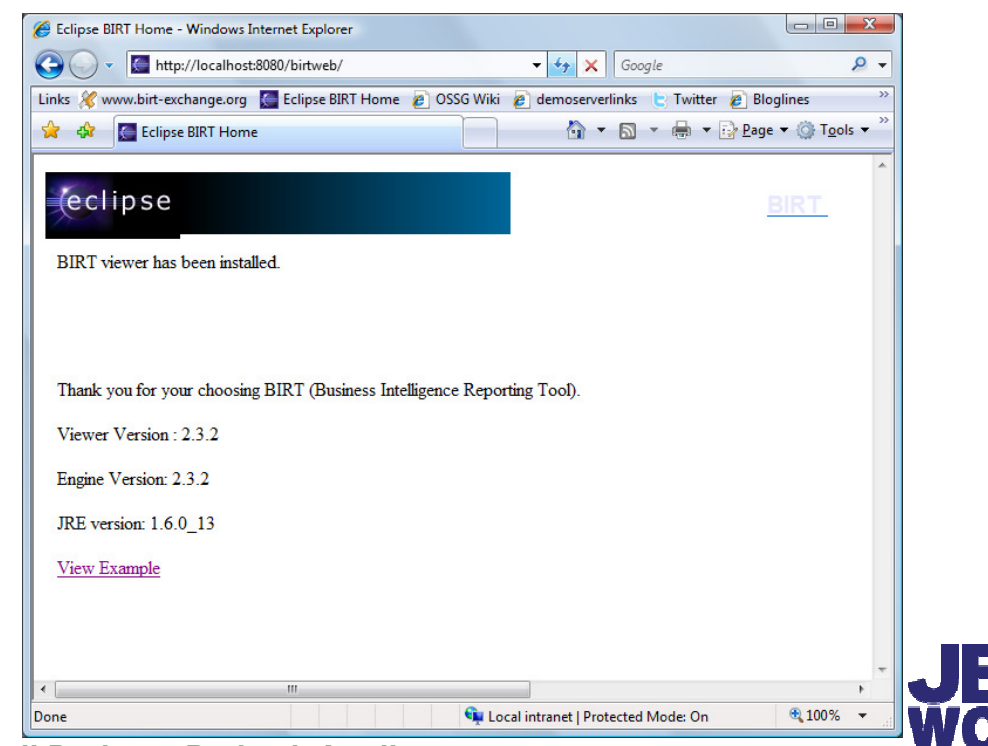

# **BIRT WebViewerExample URLs**

To view the report in the viewer complete **with toolbar**, navigation bar and table of contents features, use:

**http://localhost:8180/birt23/framesetframeset?\_\_report=sales.rptdesign**

To view the report **without the toolbar**, navigation bar and table of contents features, use:

**http://localhost:8180/birt23/run?\_\_report=sales.rptdesign?\_\_report=sales.rptdesign**

Other included Servlets are **preview**, **document**, **output**, **extract**

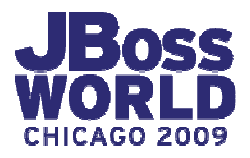

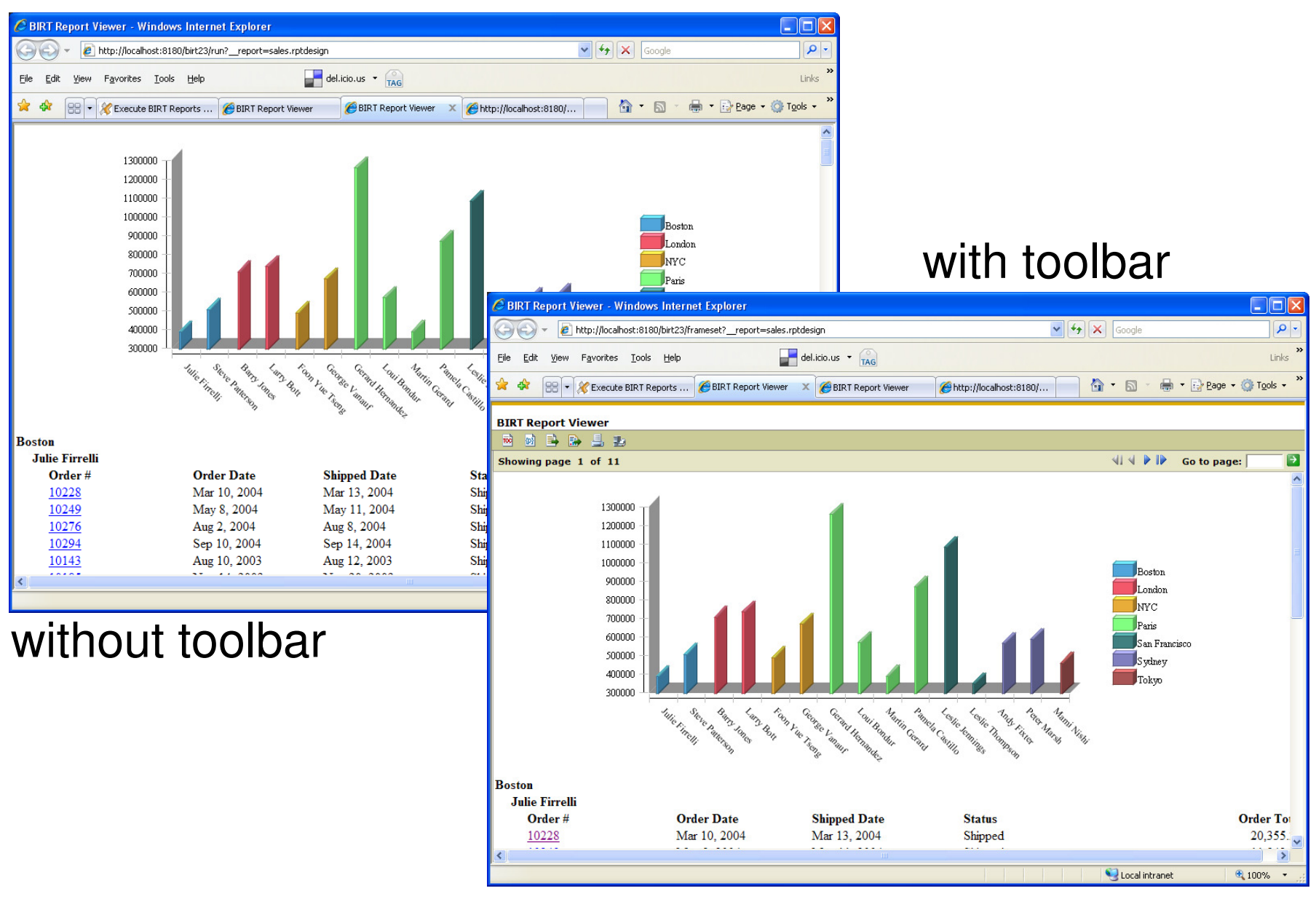

![](_page_30_Picture_1.jpeg)

# **BIRT WebViewerExample URLs (cont.)**

To go directly to an output **format** like PDF, use:

**http://localhost:8180/birt23/run?\_\_report=sales.rptdesign&http://localhost:8180/birt23/run?\_\_report=sales.rptdesign&\_\_format=pdf**

To get only a chart or table displayed as a **reportlet**, use:

**http://localhost:8180/birt23/run?\_\_report=sales2.rptdesign&http://localhost:8180/birt23/run?\_\_report=sales2.rptdesign&\_\_bookmark=birtchart&\_\_isreportlet=true**

![](_page_31_Picture_5.jpeg)

![](_page_32_Figure_0.jpeg)

**JBoss World 2009 | Virgil Dodson, Prakash Aradhya**

**CHICAGO 2009** 

# **BIRT WebViewerExample URLs** (cont.)<br>\_\_report – name of report design (absolute/relative)<br>\_\_document – pre-generated report instance

\_\_report – name of report design (absolute/relative)

\_\_document – pre-generated report instance

format – desired output

\_\_locale – desired locale

ReportParameter=ParameterValue

![](_page_33_Picture_6.jpeg)

# **BIRT WebViewerExample web.xml settings**

BIRT\_VIEWER\_DOCUMENT\_FOLDER = relative location for designs and generated documents

BIRT\_RESOURCE\_PATH = Resource location directory. Defaults to \${BIRT home}

### BIRT\_VIEWER\_PRINT\_SERVERSIDE BIRT\_VIEWER\_IMAGE\_DIR BIRT\_VIEWER\_LOG\_LEVEL, BIRT\_VIEWER\_LOG\_DIR

![](_page_34_Picture_4.jpeg)

…

# **Deploying JDBC Drivers**

WebViewerExample/WEB-INF/platform/plugins /org.eclipse.birt.report.data.oda.jdbc\_[version]

/drivers

![](_page_35_Picture_27.jpeg)

![](_page_35_Picture_4.jpeg)

# **Using JBoss Supplied Connection Pool**

![](_page_36_Picture_17.jpeg)

![](_page_36_Picture_2.jpeg)

# **Customizing BIRT WebViewerExample**

Source from CSV project - org.eclipse.birt.report.viewer

(described on the Eclipse BIRT web site)

Change JSP fragments, JavaScript files, and Styles

![](_page_37_Figure_4.jpeg)

![](_page_37_Picture_5.jpeg)

![](_page_38_Picture_19.jpeg)

### **Demo**

![](_page_39_Picture_1.jpeg)

![](_page_39_Picture_2.jpeg)

# **BIRT/JBOSS TOOLS 3.0 INTEGRATION**

![](_page_40_Picture_1.jpeg)

### BIRT Designer

![](_page_41_Figure_1.jpeg)

# BIRT in JBoss Tools = JBossTools + BIRT Plugins ?

![](_page_41_Picture_3.jpeg)

# **Where to find these stuff ?**

- JBoss Tools 3.0:
	- Download JBoss Tools plugin from http://jboss.org/tools/download.html
	- Eclipse IDE from eclipse.org
	- BIRT Report Designer from http://www.eclipse.org/downloads/download.php?file=/birt/downloads/drop s/R-R1-2\_3\_2-200902181355/birt-report-framework-2\_3\_2.zip
	- BIRT Web tools integration from http://www.eclipse.org/downloads/download.php?file=/birt/downloads/drops/R-R1-2\_3\_2-200902181355/birt-wtp-integration-sdk-2\_3\_2.zip -
- JBoss Developer Studio: (JBoss Supported Product)
	- Download BIRT integration plugin from the update site (Not supported yet)
	- BIRT report designer and web tools integration as above

# **BIRT in JBoss Tools**

- • Integration with Seam
	- BIRT Facet in Seam Web Project. Use BIRT –features in Seam Web Apps
	- –Deploy BIRT reports in Seam applications
	- –- Ability to create JSF/RichFaces widgets using RichFaces CDK
- Integration with Hibernate ODA.
	- – Generate and use HQL queries with integrated tooling
	- – Access Data Sources through Hibernate ODA driver
- •Integration plugin packaged with JBoss Tools 3.0

![](_page_43_Picture_9.jpeg)

### **Use of BIRT in Seam Applications**

![](_page_44_Picture_23.jpeg)

#### BIRT Facet for Seam Apps: Configuration = JBoss BIRT Integration Web Project

![](_page_44_Picture_24.jpeg)

![](_page_44_Picture_4.jpeg)

### **Add BIRT reports to Seam web pages**

#### BIRT tag in Seam app

![](_page_45_Figure_2.jpeg)

![](_page_45_Picture_81.jpeg)

![](_page_45_Picture_4.jpeg)

**JBoss World 2009 | Virgil Dodson, Prakash Aradhya**

 $|+|$  (3)

### **Integration with Hibernate Tools**

![](_page_46_Picture_28.jpeg)

![](_page_46_Picture_29.jpeg)

CHICAGO 2009

### **Demo**

![](_page_47_Picture_1.jpeg)

![](_page_47_Picture_2.jpeg)

# **QUESTIONS?**

### **TELL US WHAT YOU THINK:** REDHAT.COM/JBOSSWORLD-SURVEY

### **BIRT MomentumPublications**

![](_page_49_Picture_1.jpeg)

#### BIRT: A Field Guide to Reporting2nd Edition

![](_page_49_Picture_3.jpeg)

#### Integrating and Extending BIRT2nd Edition

![](_page_49_Picture_5.jpeg)

Practical Data Analysis and **Reporting** with BIRT

![](_page_49_Picture_7.jpeg)

 $\mathcal{Q}$  Springer

Eclipse BIRT: Business Intelligence und Reporting Tool

![](_page_49_Picture_9.jpeg)

### **BIRT Project Site at Eclipse.org**

![](_page_50_Picture_14.jpeg)

### **JBoss.org/tools**

![](_page_51_Picture_14.jpeg)

![](_page_51_Picture_2.jpeg)

# **BIRT Exchange Community Site**

### **Centralized Knowledge Hub for BIRT Developers**

Access Downloads, Demos, Tutorials, Tips & Techniques, WebinarsEasy for users to contribute content, share knowledgeEnables developers to be more productive and build applications faster

![](_page_52_Picture_3.jpeg)

### **www.birt-exchange.org**

#### **Download**

- Documentation •
- •**Software**

### **Share Knowledge**

- Reports, Code, Tips •
- Forums

#### **Find**

- Search, Sort •
- •Rate, Comment

![](_page_52_Picture_14.jpeg)

![](_page_53_Picture_0.jpeg)

# **Getting BIRT-y with JBoss**

Virgil Dodson – vdodson@birt-exchange.com<br>T Twitter: @birtexchangeEvangelist, Actuate/BIRT Exchange

Prakash AradhyaSr. Product Manager, Red Hat

September 3, 2009

![](_page_53_Picture_5.jpeg)

### **BIRT Momentum**Sample BIRT Adopters

![](_page_54_Figure_1.jpeg)

### **Actuate BIRT Technology Family**

Complementing and Extending Eclipse BIRT

![](_page_55_Figure_2.jpeg)